# **Umstellung MwSt.-Zuordnung für Artikel an Schultes bluepos Kassensystemen**

Stand: 05.12.2023

KDS Kassen GmbH · Breite Seite 18 · 74889 Sinsheim

## **Allgemeines**

Bitte sprechen Sie bezüglich aller Fragen zur MwSt.-Umstellung Ihren Steuerberater an. Insbesondere die Frage welche Artikel für welche Zeiträume auf welchen Steuersatz umgestellt werden, muss über den Steuerberater geklärt werden.

Diese Anleitung stellt keinerlei rechtliche oder steuerrechtliche Beratung dar,

sondern zeigt lediglich, wie Umstellungen der einzelnen Punkte an der Kasse durchgeführt werden. KDS Kassen GmbH übernimmt keinerlei Haftung für diese Anleitung und daraus entstehende Fehler. Änderungen und Irrtümer vorbehalten.

#### **Wie erkenne ich, dass ich ein Kassensystem mit Schultes bluepos habe?**

Wenn Sie auf Ihre Kasse schauen, und oben links das Schultes-Logo sowie einen MGR-Button sehen, haben Sie ein Kassensystem mit Schultes bluepos. Ebenso sollten oben links Datum und Uhrzeit zu sehen sein.

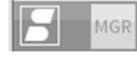

#### **Anpassung der MwSt.-Sätze für entsprechende Artikel**

WICHTIG: Führen Sie zuerst einen Tagesabschluss durch

Melden Sie sich mit Ihrem Chef-Schlüssel an der Kasse an

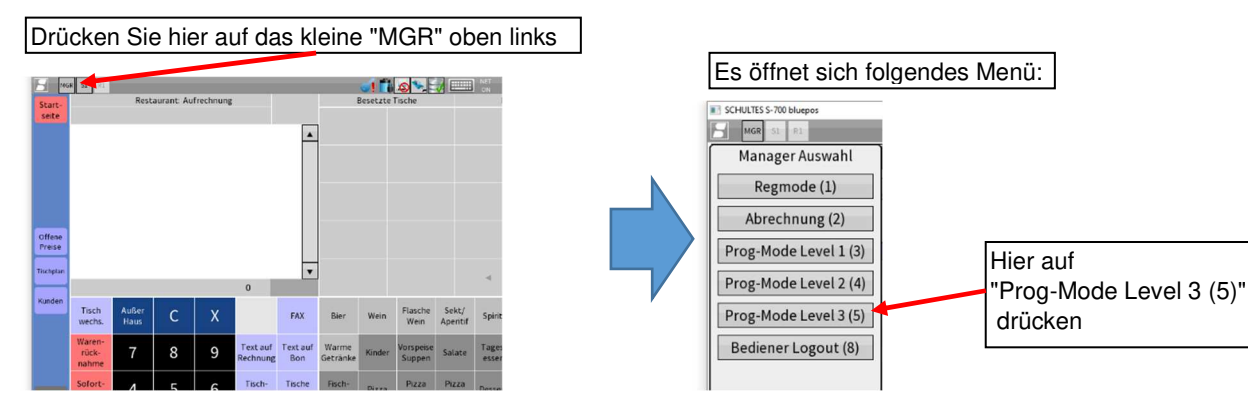

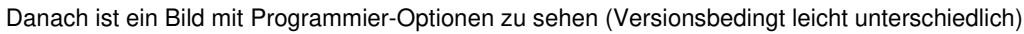

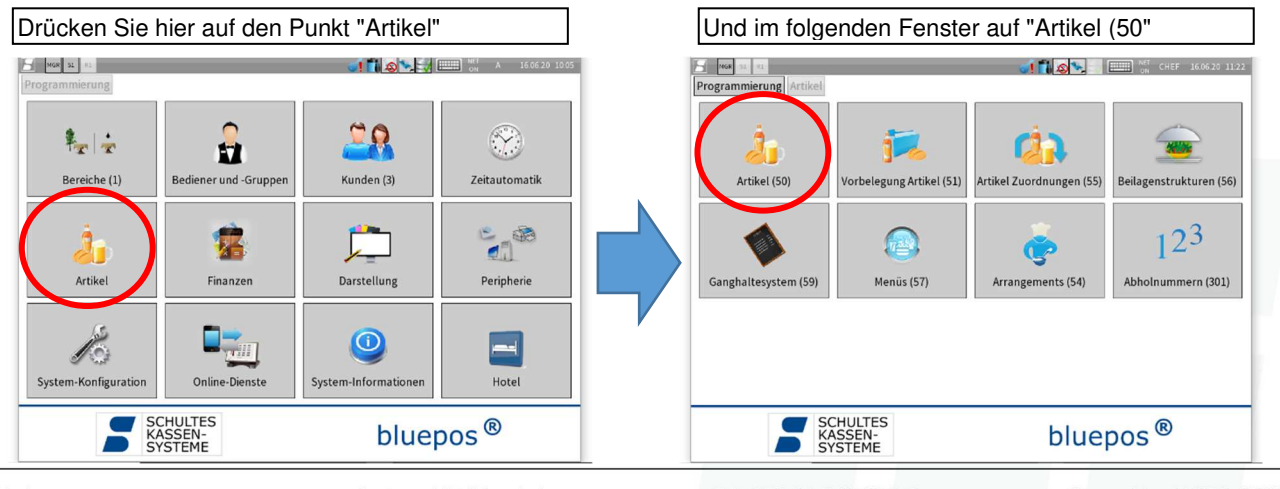

Bankverbindung: Volksbank Kraichgau IBAN: DE77672922000033957700 **BIC: GENODE61WIE** 

Amtsgericht Mannheim HRB-Nummer 712995 Geschäftsführer: Paulo Da Silva, Sascha Köhnen

Tel: 07261-949806-0 Fax: 07261-949806-9 info@kds-kassen.de www.kds-kassen.de

Steuer-Nr. 44079/00305 HRB-USt-IdNr.: DE279602637 Sitz: Breite Seite 18 74889 Sinsheim

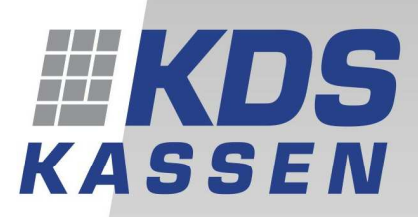

**KDS Kassen GmbH** Breite Seite 18 74889 Sinsheim

Telefon: 07261/949806-0 Telefax: 07261/949806-9 Internet: www.kds-kassen.de **E-Mail:** info@kds-kassen.de

1111111 16.06.20 09:39

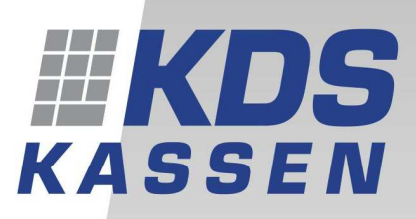

**KDS Kassen GmbH** Breite Seite 18 74889 Sinsheim

Telefon: 07261/949806-0 Telefax: 07261/949806-9 Internet: www.kds-kassen.de **E-Mail:** info@kds-kassen.de

Sie sehen nun eine Übersicht aller Artikel des Kassensystems:

KDS Kassen GmbH · Breite Seite 18 · 74889 Sinsheim

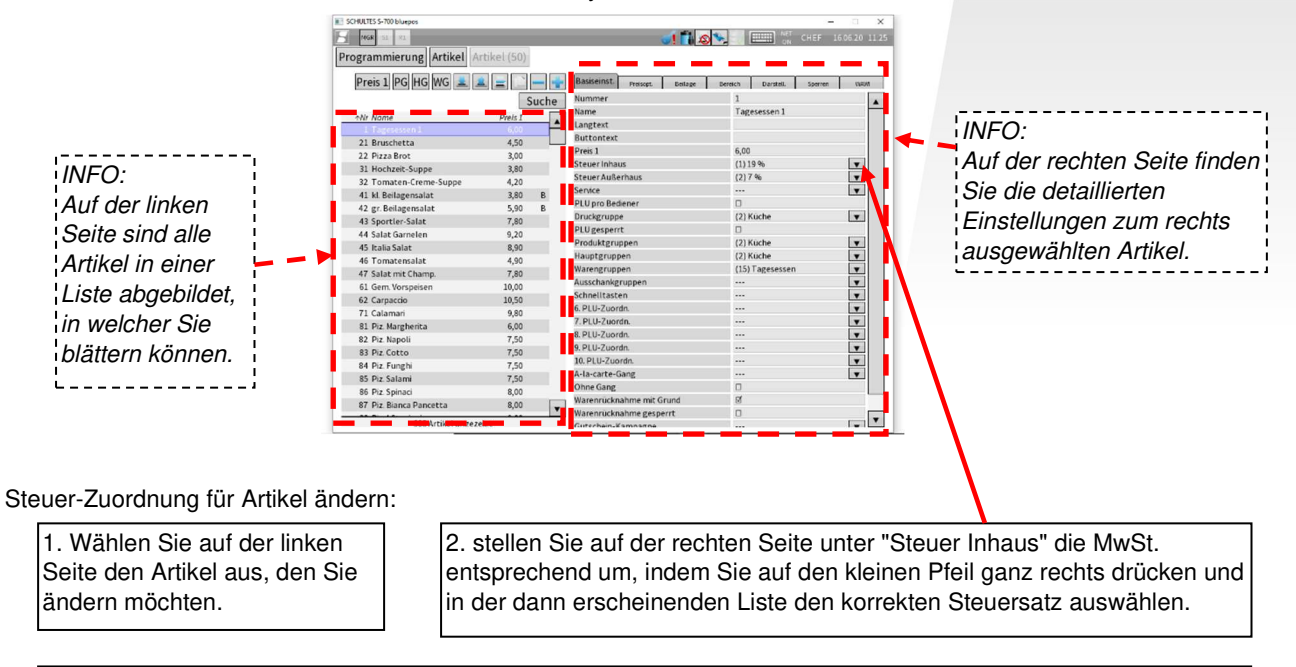

3. Wählen Sie den nächsten Artikel aus und ändern Sie so alle Artikel die Sie ändern möchten.

Wenn Sie alle Artikel entsprechend geändert haben, bitte oben links auf den Punkt "Programmierung" drücken. Danach können Sie einfach Ihren Schlüssel ziehen und die Änderungen wurden entsprechend übernommen.

 $\Rightarrow$  Die jeweiligen MwSt.-Zuordnungen sind nun geändert

Amtsgericht Mannheim HRB-Nummer 712995 Geschäftsführer: Paulo Da Silva, Sascha Köhnen

Tel: 07261-949806-0 Fax: 07261-949806-9 info@kds-kassen.de www.kds-kassen.de

Steuer-Nr. 44079/00305 HRB-USt-IdNr.: DE279602637 Sitz: Breite Seite 18 74889 Sinsheim

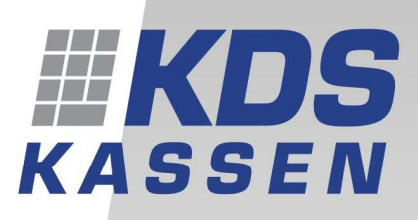

**KDS Kassen GmbH** Breite Seite 18 74889 Sinsheim

Telefon: 07261/949806-0 Telefax: 07261/949806-9 Internet: www.kds-kassen.de **E-Mail:** info@kds-kassen.de

### **Profi-TIPP:**

KDS Kassen GmbH · Breite Seite 18 · 74889 Sinsheim

Sie können auch mehrere Artikel auf einmal ändern. Wir empfehlen Ihnen, um Fehler zu vermeiden, dies pro Warengruppe durchzuführen.

**Bitte arbeiten Sie hier sehr genau, da falsch gemachte Änderungen unter Umständen nicht rückgängig gemacht werden können. Sollten Sie sich unsicher sein, empfehlen wir die Artikel wie zuvor beschrieben einzeln zu ändern.** 

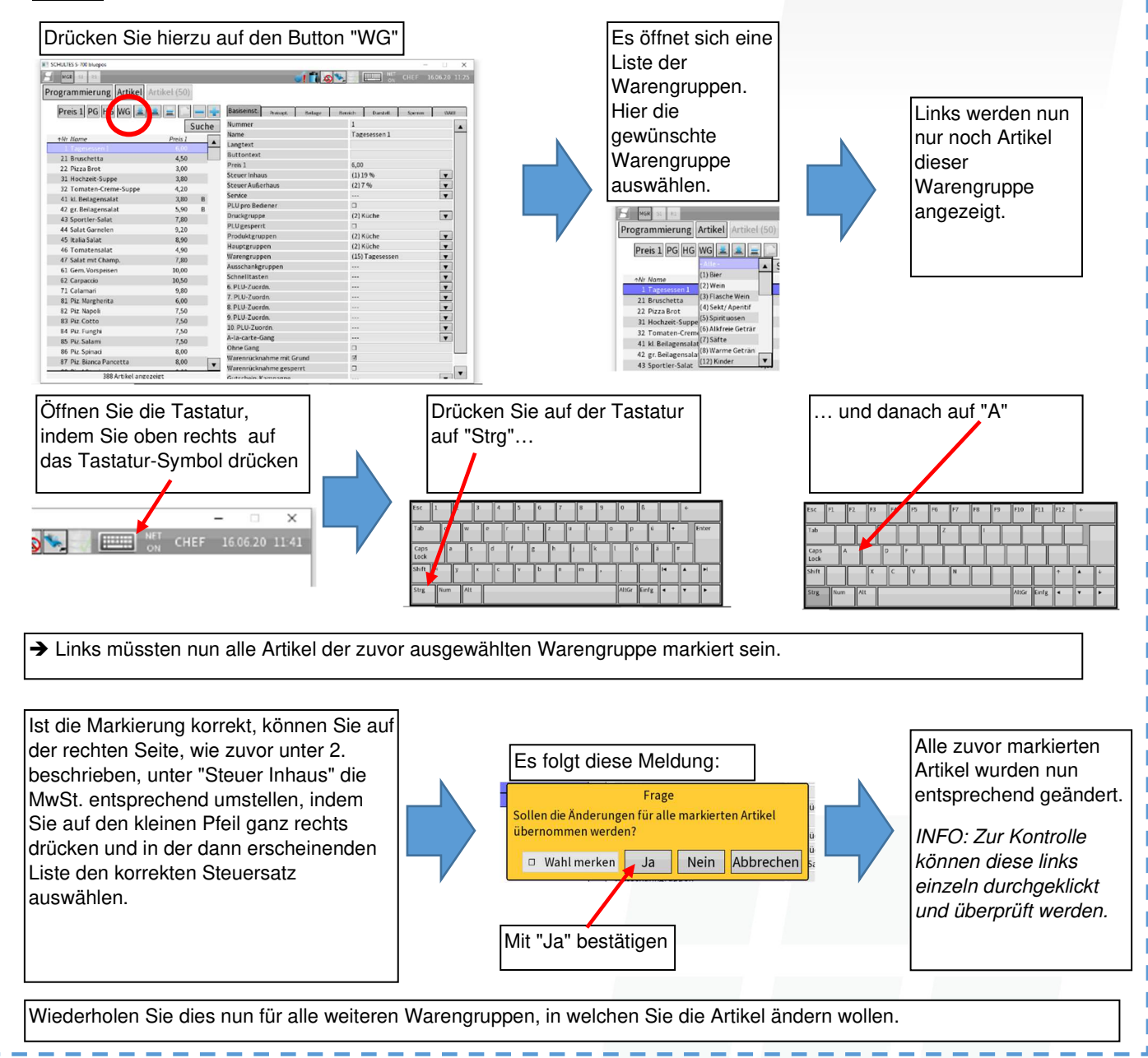

Bankverbindung: Volksbank Kraichgau IBAN: DE77672922000033957700 **BIC: GENODE61WIE** 

Amtsgericht Mannheim HRB-Nummer 712995 Geschäftsführer: Paulo Da Silva, Sascha Köhnen

Tel: 07261-949806-0 Fax: 07261-949806-9 info@kds-kassen.de www.kds-kassen.de

Steuer-Nr. 44079/00305 HRB-USt-IdNr.: DE279602637 Sitz: Breite Seite 18 74889 Sinsheim